# **Vytvorenie aplikaného modulu**

Vytváranie aplikaného modulu (AM) môžeme zhrnú do šiestich základných krokov.

[Vytvorenie a konfigurácia objektu typu Aplikaný modul](#page-0-0) [Definícia parametrov aplikaného modulu](#page-0-1) [Zalenenie objektov do aplikaného modulu](#page-0-2) [Parametrizovanie konfiguraných vlastností lenských objektov](#page-1-0) [Export aplikaného modulu](#page-2-0) [Vytvorenie archívu aplikaného modulu](#page-2-1)

## <span id="page-0-0"></span>**1. Vytvorenie a konfigurácia objektu typu Aplikaný modul**

Prostredníctvom [D2000 CNF](https://doc.ipesoft.com/pages/viewpage.action?pageId=130651436) [vytvoríme objekt](https://doc.ipesoft.com/pages/viewpage.action?pageId=130646103) typu Aplikaný modul s menom **TelZoznam.**

Konfigurácia objektu typu Aplikaný modul prebieha v konfiguranom okne [Aplikané moduly - položky konfiguraného okna](https://doc.ipesoft.com/pages/viewpage.action?pageId=130650461).

## <span id="page-0-1"></span>**2. Definícia parametrov aplikaného modulu**

V záložke **Parametre** konfiguraného okna objektu aplikaný modul je možné kedykovek poas jeho vytvárania prida, zmeni alebo odobra parametre aplikaného modulu. Jednotlivé vlastnosti parametrov sú bližšie popísané v [konfigurácii aplikaného modulu](https://doc.ipesoft.com/pages/viewpage.action?pageId=130650461#Aplikan�modulypolo�kykonfiguran�hookna-parametre).

Pre modul **TelZoznam** vytvoríme nasledovné parametre:

- Pocet: celoíselný typ, minimum 1, maximum 10
- Meno: typ reazec, džka 1 až 30 znakov
- Priezvisko: typ reazec, džka 1 až 30 znakov
- $\bullet$ Vek: celoíselný typ, minimum 0, maximum 100
- TelCislo: typ reazec, džka 3 až 20 znakov

Pre každý parameter môžeme zada aj jeho popis, ktorý sa pri importe AM zobrazí namiesto mena parametra. Okrem toho je potrebné pre každý parameter definova predvolenú hodnotu, ktorá bude pri importe AM parametru prednastavená.

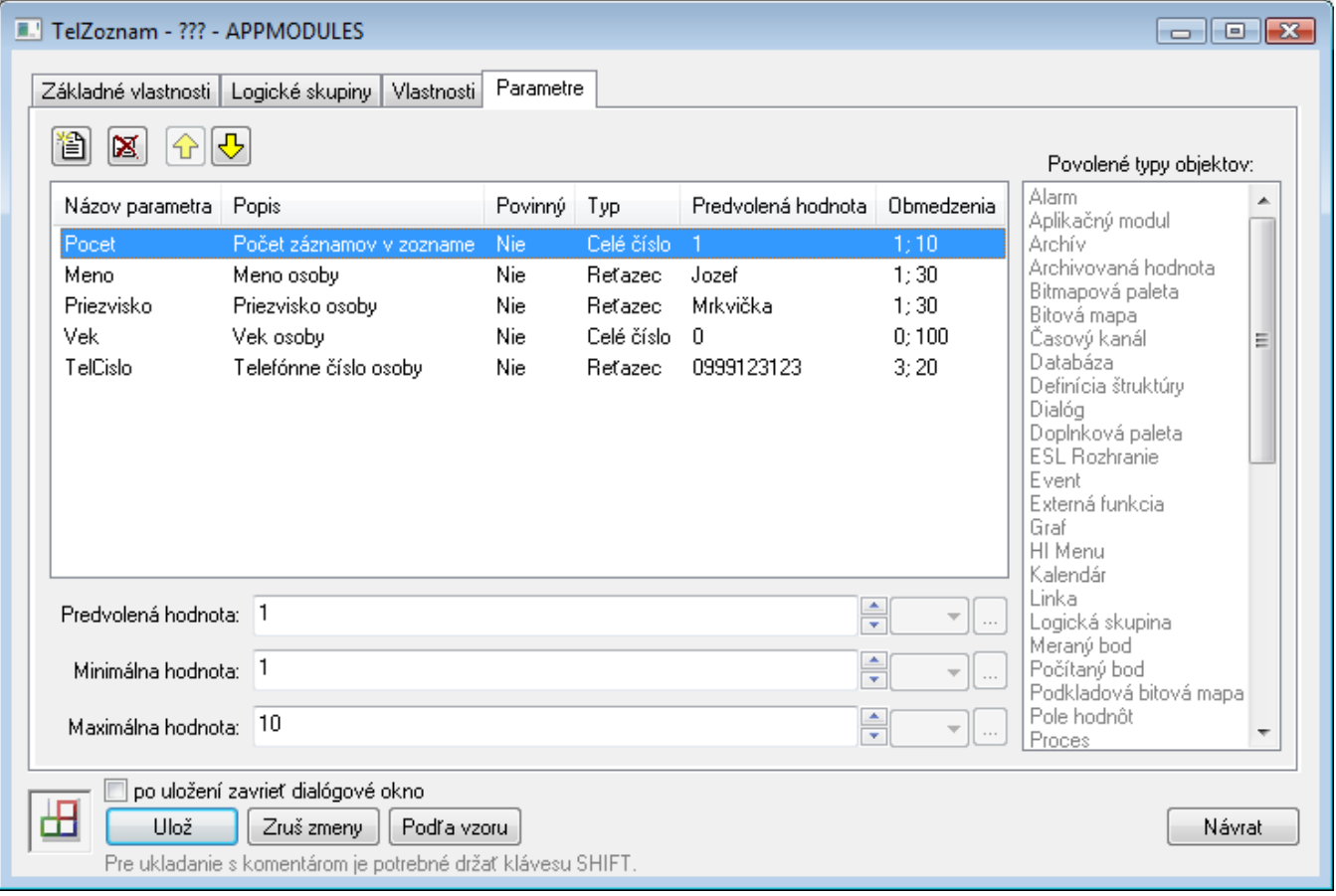

## <span id="page-0-2"></span>**3. Zalenenie objektov do aplikaného modulu**

Zalenenie objektov prebieha prostredníctvom [popup menu,](https://doc.ipesoft.com/pages/viewpage.action?pageId=130647925#Oknov�beruobjektov-popup) položka **Prida do aplikaného modulu...**, ktoré sa vyvolá nad oznaenými objektmi vo výberovom okne [D2000 CNF.](https://doc.ipesoft.com/pages/viewpage.action?pageId=130651436) Objekty je možné zaleni do aplikaného modulu ako privátne alebo verejné. Druhá možnos zalenenia objektu do aplikaného modulu je už pri jeho [vytváraní,](https://doc.ipesoft.com/pages/viewpage.action?pageId=130646103) kde je možné zvoli aplikaný modul, ktorého má by lenom a typ lenstva v module.

Nepotrebný objekt sa môže z aplikaného modulu odstráni kliknutím na položku **Odstráni z aplikaného modulu** v popup menu.

Vytvoríme privátny objekt typu definícia štruktúry **TelZoznam.SD.Zaznam**, so stpcami:

- Meno typu text
- Priezvisko typu text
- Vek celoíselného typu
- TelCislo typu text

a privátny objekt typu štruktúrovaná premenná **TelZoznam.SV.Zaznamy**, ktorá používa definíciu štruktúry **TelZoznam.SD.Zaznam**. Pre zobrazenie hodnôt v štruktúrovanej premennej môžeme vytvori verejný lenský objekt typu schéma **TelZoznam.S.TelZoznam** so zobrazovaom [Browser](https://doc.ipesoft.com/pages/viewpage.action?pageId=130647237) naviazaným na **TelZoznam.SV.Zaznamy**.

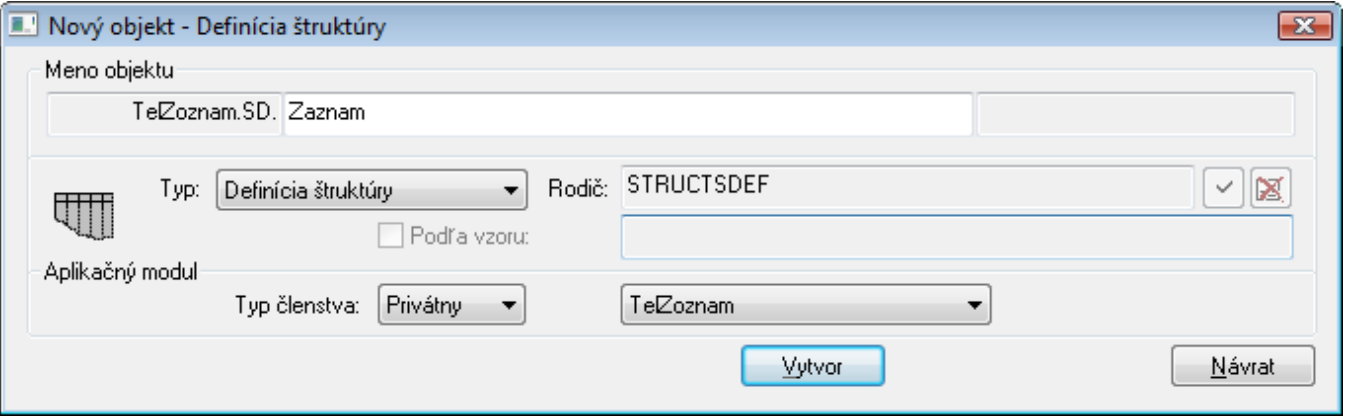

#### <span id="page-1-0"></span>**4. Parametrizovanie konfiguraných vlastností lenských objektov**

Realizuje sa cez konfigurané okno objektu. Všetky parametrizovatené KV objektu je možné zobrazi z položky [popup menu konfiguraného okna objektu,](https://doc.ipesoft.com/pages/viewpage.action?pageId=130651753#Edit�ciaobjektov-popup_menu) sekcia **Parametrizácia objektu**. Kliknutím pravým tlaidlom myši na parametrizovatenú konfiguranú vlastnos (KV) je možné vybra parameter aplikaného modulu, ktorý jej chceme priradi (položka **Priradi parameter AM**).

Parametrizujme KV Rozmer poa **TelZoznam.SV.Zaznamy** parametrom **Pocet**. Nastavíme rozmer na 1 a zadefinujeme hodnoty v stpcoch Meno, Priezvisko, Vek a TelCislo v prvom riadku ako prázdny reazec.

Teraz môžeme parametrizova hodnoty v prvom riadku štruktúrovanej premennej.

Takto sme vytvorili špeciálny prípad závislosti medzi parametrami AM, ktorá umožuje "rozmnoženie" parametrov závislých od rozmeru štruktúrovanej premennej.

Okrem parametrizácie cez konfigurané okno objektu je možné aj parametrizovanie rodiov viacerých objektov naraz cez [popup menu](https://doc.ipesoft.com/pages/viewpage.action?pageId=130647925#Oknov�beruobjektov-popup) vo výberovom okne objektov, položka **Parametrizova rodia** a zmena alebo odstránenie priradeného parametra vybraným konfiguraným vlastnostiam z [dialógu konfiguraných](https://doc.ipesoft.com/pages/viewpage.action?pageId=130650348)  [vlastností.](https://doc.ipesoft.com/pages/viewpage.action?pageId=130650348)

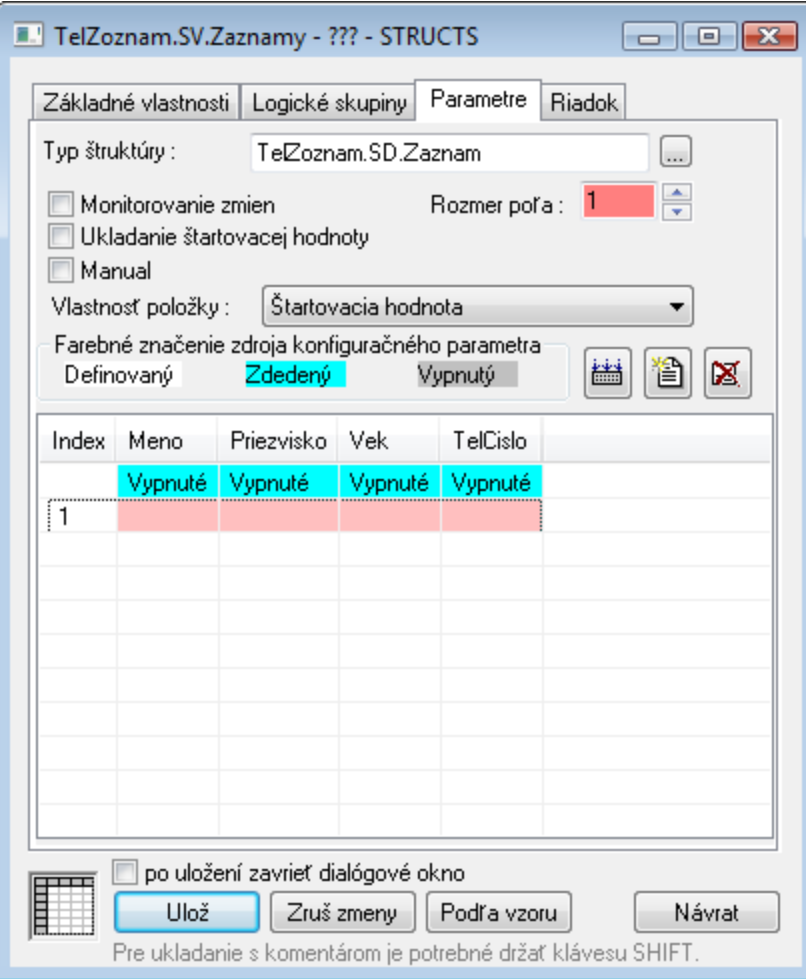

## <span id="page-2-0"></span>**5. Export aplikaného modulu**

Export AM sa realizuje z popup menu nad objektom typu Aplikaný modul, položka [Rozšírené akcie](https://doc.ipesoft.com/pages/viewpage.action?pageId=130646047) - **Export modulu**. Vyberieme adresár (napr. C: \TelZoznam), kam chceme exportova aplikaný modul a následne sa vyexportujú všetky objekty aplikaného modulu. Pred samotným exportom prebehne aj celková [kontrola aplikaného modulu](https://doc.ipesoft.com/pages/viewpage.action?pageId=130647836), ktorá zabráni exportu nekonzistentného modulu.

**Upozornenie:** Obsah adresára bude pred samotným exportom vymazaný!

### <span id="page-2-1"></span>**6. Vytvorenie archívu aplikaného modulu**

Na vytvorenie archívu aplikaného modulu slúži utilita [D2Archive.](https://doc.ipesoft.com/display/D2DOCV23SK/D2Archive) Pre vytvorenie korektného archívu AM je potrebné splni nasledovné podmienky:

- Adresár, v ktorom je vyexportovaný aplikaný modul, musí obsahova exportovaný objekt typu Aplikaný modul vo svojom koreni. Ostatné objekty môžu by v ubovoných podadresároch.
- · Názov výsledného archívu aplikaného modulu (bez prípony .d2a) musí by rovnaký ako názov objektu typu Aplikaný modul. Rovnaký názov musí ma aj XML súbor (bez prípony .xml) tohto objektu.

Archív aplikaného modulu bez viazania na uritú licenciu vytvoríme príkazom:

d2archive c NAZOV\_ARCHIVU ADRESAR\_MODULU

**Poznámka:** Názov archívu je možné zada bez prípony – automaticky je doplnená prípona .d2a.

V našom prípade teda použijeme príkaz:

d2archive c TelZoznam.d2a C:\TelZoznam

Na rozbalenie archívu použijeme príkaz:

## **Import aplikaného modulu**

Import AM sa uskutouje cez položku **XML Import aplikaného modulu** z menu [Objekty](https://doc.ipesoft.com/pages/viewpage.action?pageId=130646631) v [D2000 CNF](https://doc.ipesoft.com/pages/viewpage.action?pageId=130651436). Vyberie sa archív aplikaného modulu a zobrazí sa [di](https://doc.ipesoft.com/pages/viewpage.action?pageId=130647829) [alóg konfigurácie hodnôt parametrov AM](https://doc.ipesoft.com/pages/viewpage.action?pageId=130647829). Tu je možné aktuálnu konfiguráciu parametrov aj uloži a vráti sa k nej neskôr.

Po ukonení konfigurácie sa import iniciuje tlaidlom **Importova**. Môžeme vyskúša naimportova a nakonfigurova vytvorený modul **TelZoznam**. Vyberieme súbor **TelZoznam.d2a**, nastavíme poet záznamov a vyplníme hodnoty. Po úspešnom importe by mala vytvorená schéma **TelZoznam.S. TelZoznam** zobrazova obsah štruktúrovanej premennej.

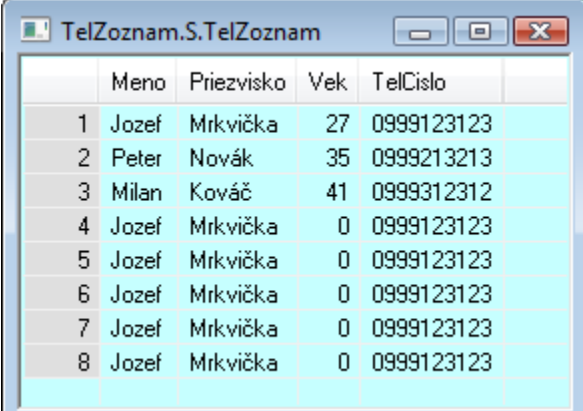

## **Príklad aplikaného modulu**

Nasledujúce súbory obsahujú konfiguráciu jednotlivých objektov modulu, ako aj kompletný príklad archívu aplikaného modulu **TelZoznam**.

- 1. [Aplikaný modul](https://doc.ipesoft.com/download/attachments/130650376/telzoznam.xml.txt?version=1&modificationDate=1507828461794&api=v2)
- 2. [Definícia štruktúry](https://doc.ipesoft.com/download/attachments/130650376/telzoznam.sd.zaznam.xml.txt?version=1&modificationDate=1507828462005&api=v2)
- 3. [Štruktúrovaná premenná](https://doc.ipesoft.com/download/attachments/130650376/telzoznam.sv.zaznamy.xml.txt?version=1&modificationDate=1507828462110&api=v2)
- 4. [Schéma](https://doc.ipesoft.com/download/attachments/130650376/telzoznam.s.telzoznam.xml.txt?version=1&modificationDate=1507828462058&api=v2)
- 5. [Archív aplikaného modulu](https://doc.ipesoft.com/download/attachments/130650376/telzoznam.d2a?version=1&modificationDate=1507828461846&api=v2)

**Súvisiace stránky:** G)

[Aplikané moduly](https://doc.ipesoft.com/pages/viewpage.action?pageId=130650457)